## **Uniform Closing Dataset (UCD) Import using Internet Explorer**

Lenders are currently experiencing issues with the UCD UI and Internet Explorer (IE). As a temporary fix, lenders can change the IE settings using the steps below.

- 1. From the top right corner if Internet Explorer 11, click the **Gear icon**.
- 2. From the menu, select Internet Options.
- 3. On the General tab, locate the Browsing history section, and click **Settings**.
- 4. On the Temporary Internet Files Tab, confirm that **Every time I visit webpage** is selected.

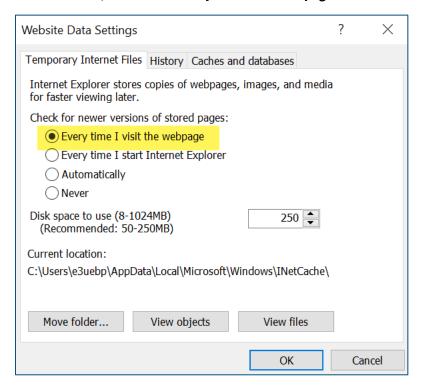

5. Click **OK** to save the changes.

After changing this setting, the lender should no longer have issues importing UCD files via the UI. If the lender makes the change and still encounters issues, please inform us immediately via the UCD mailbox: <a href="mailto:ucd@fanniemae.com">ucd@fanniemae.com</a>.

**NOTE:** All lenders may not be able to make this setting change. Lenders using Google Chrome can access the UCD UI with no issue.

Visit the <u>UCD Collection Solution page</u> for more information.

© 2020 Fannie Mae Page 1 of 1